## Employee Self Service-Hourly Timecard

## Log In

- 1. Navigate to [https://my.utrgv.edu](https://my.utrgv.edu/)
- 2. Type in your credentials.
- 3.PeopleSoft may be found in the Applications section of your MyUTRGV Homepage.

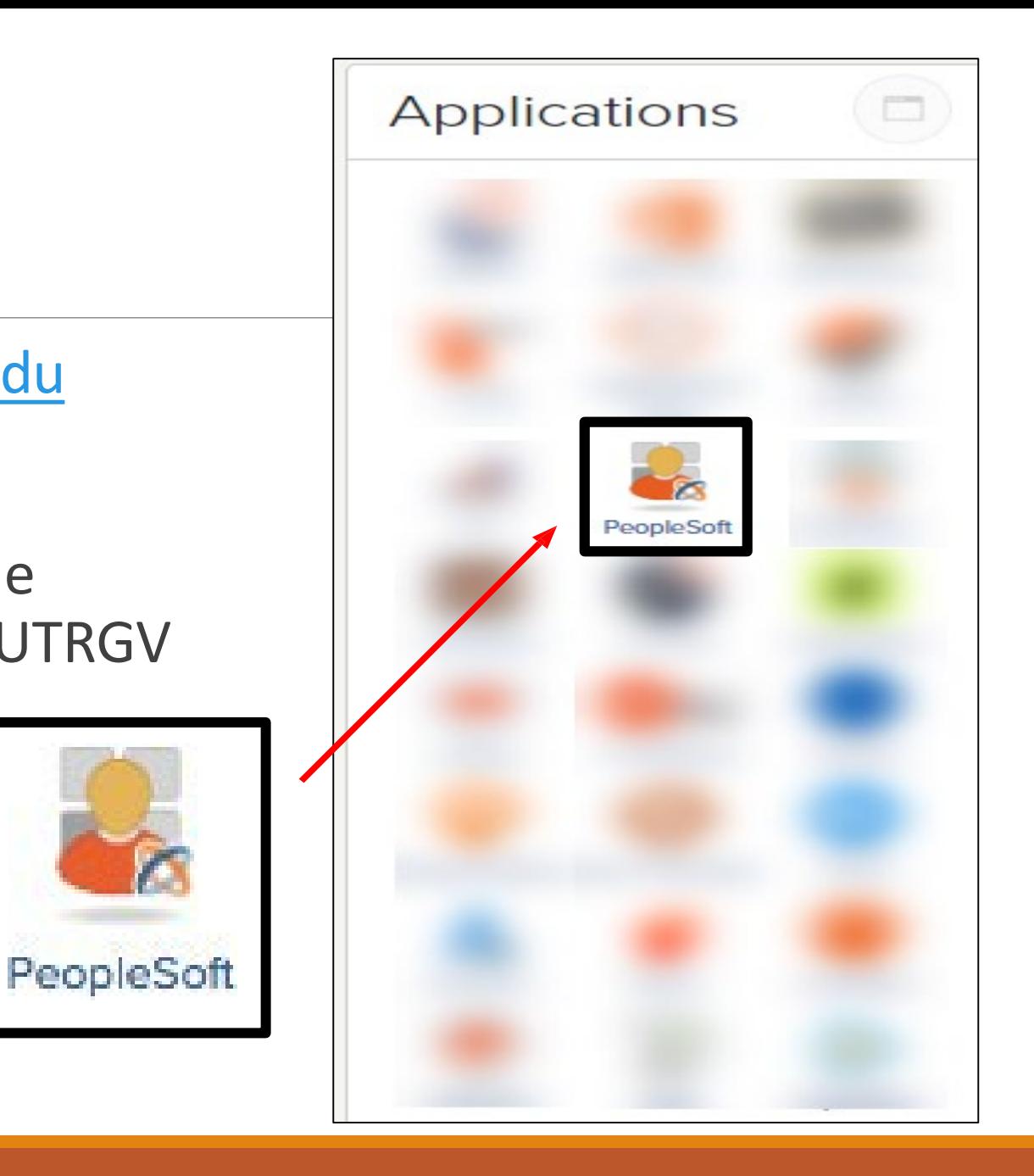

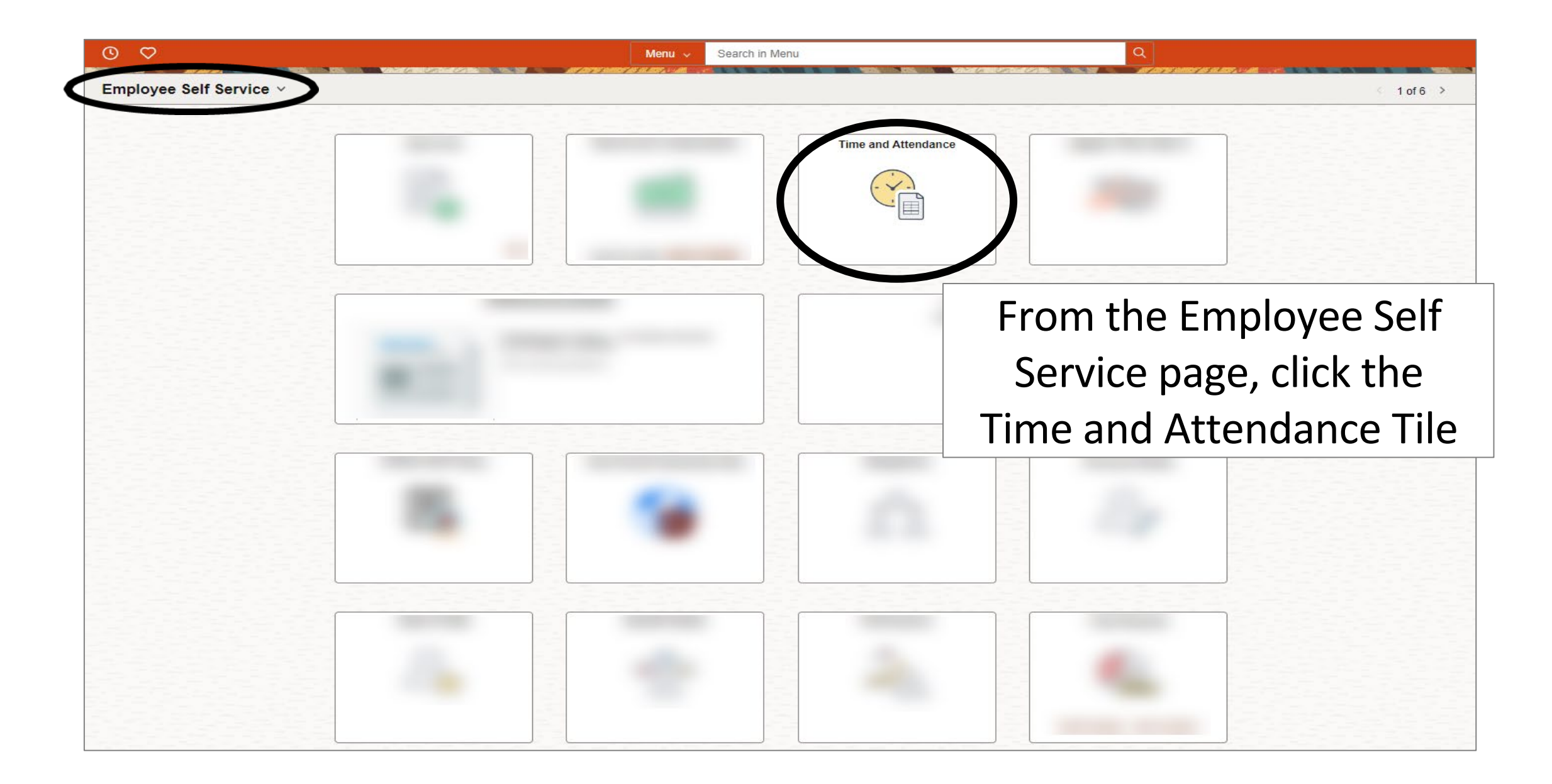

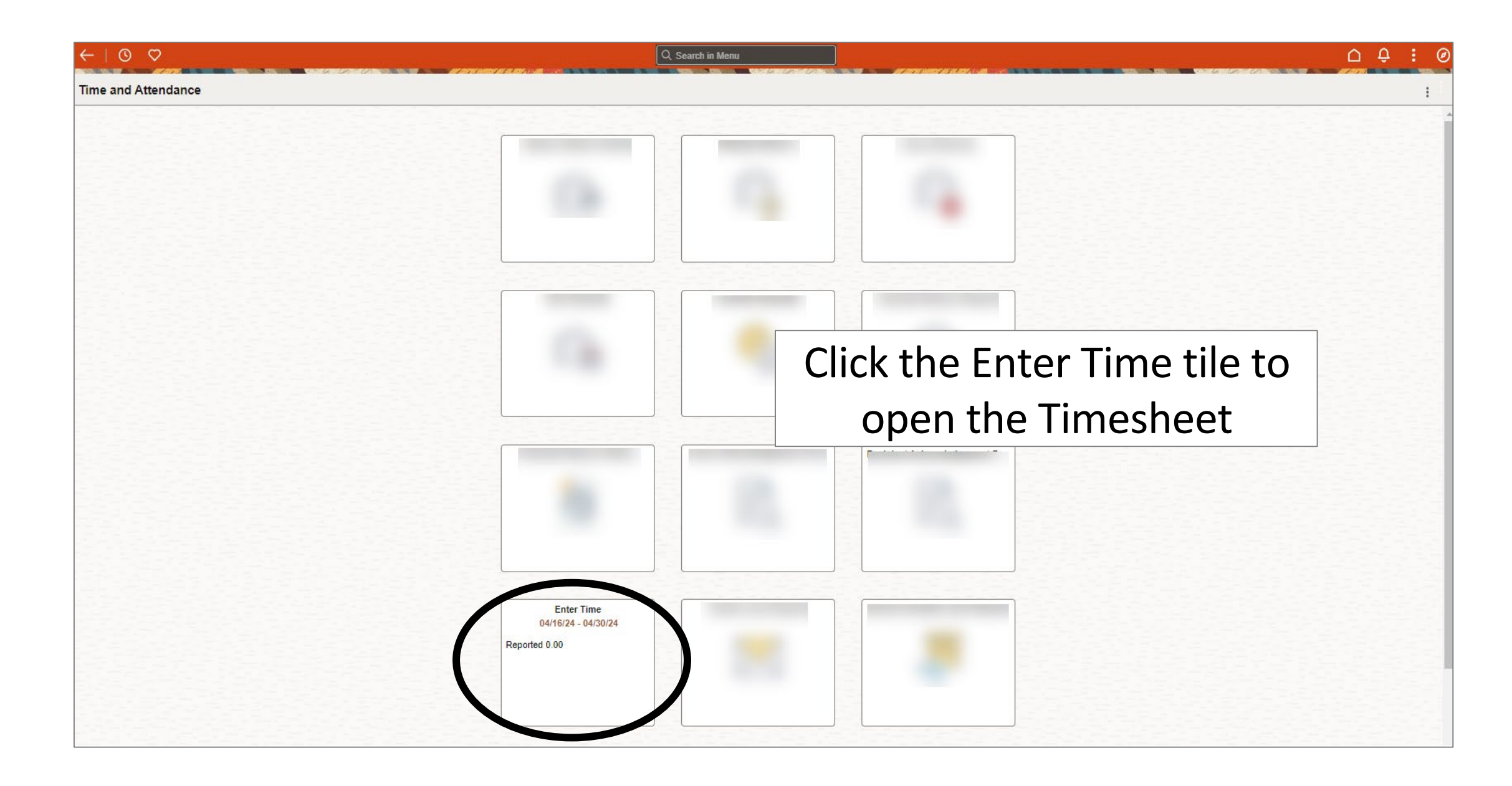

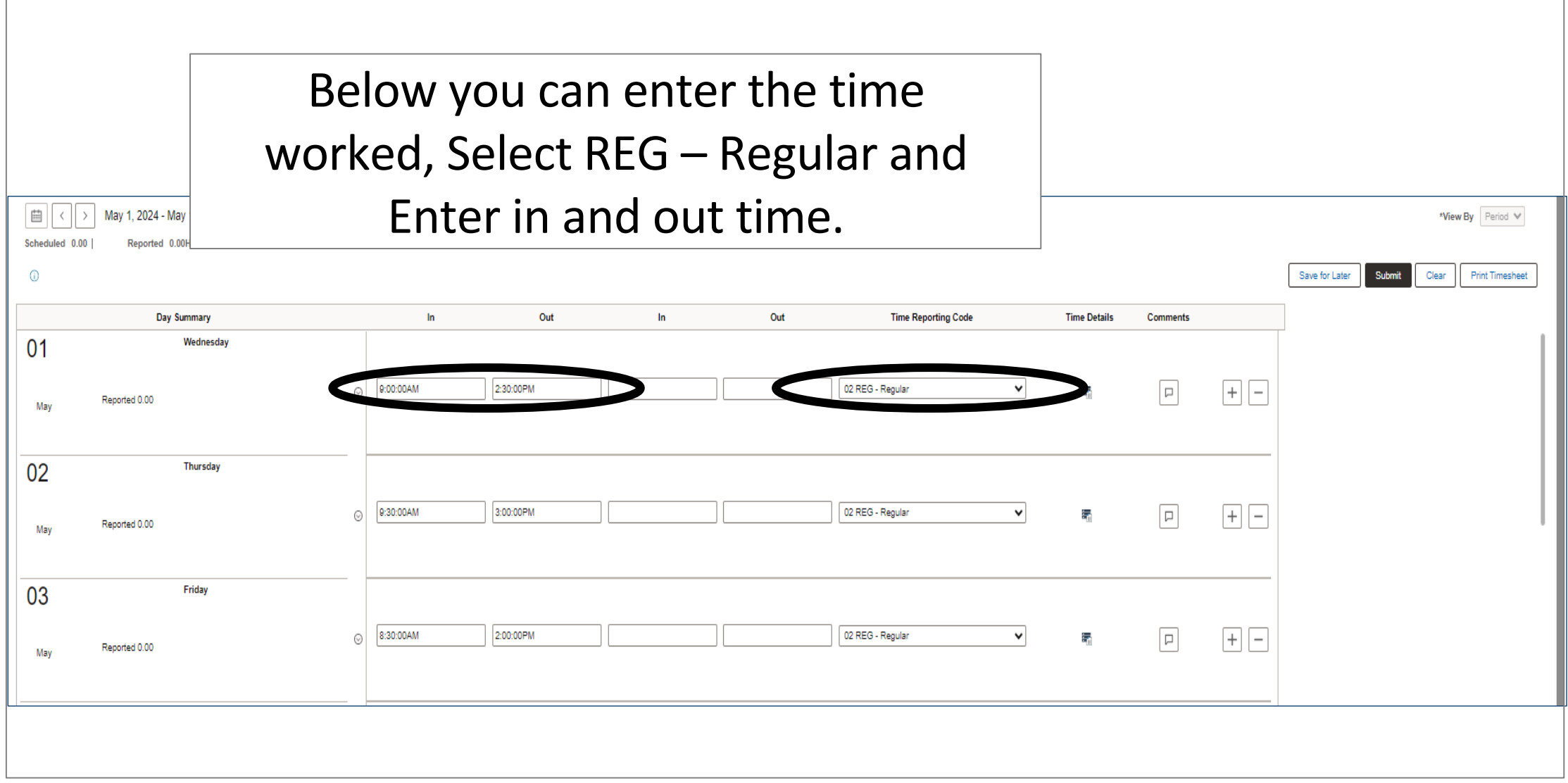

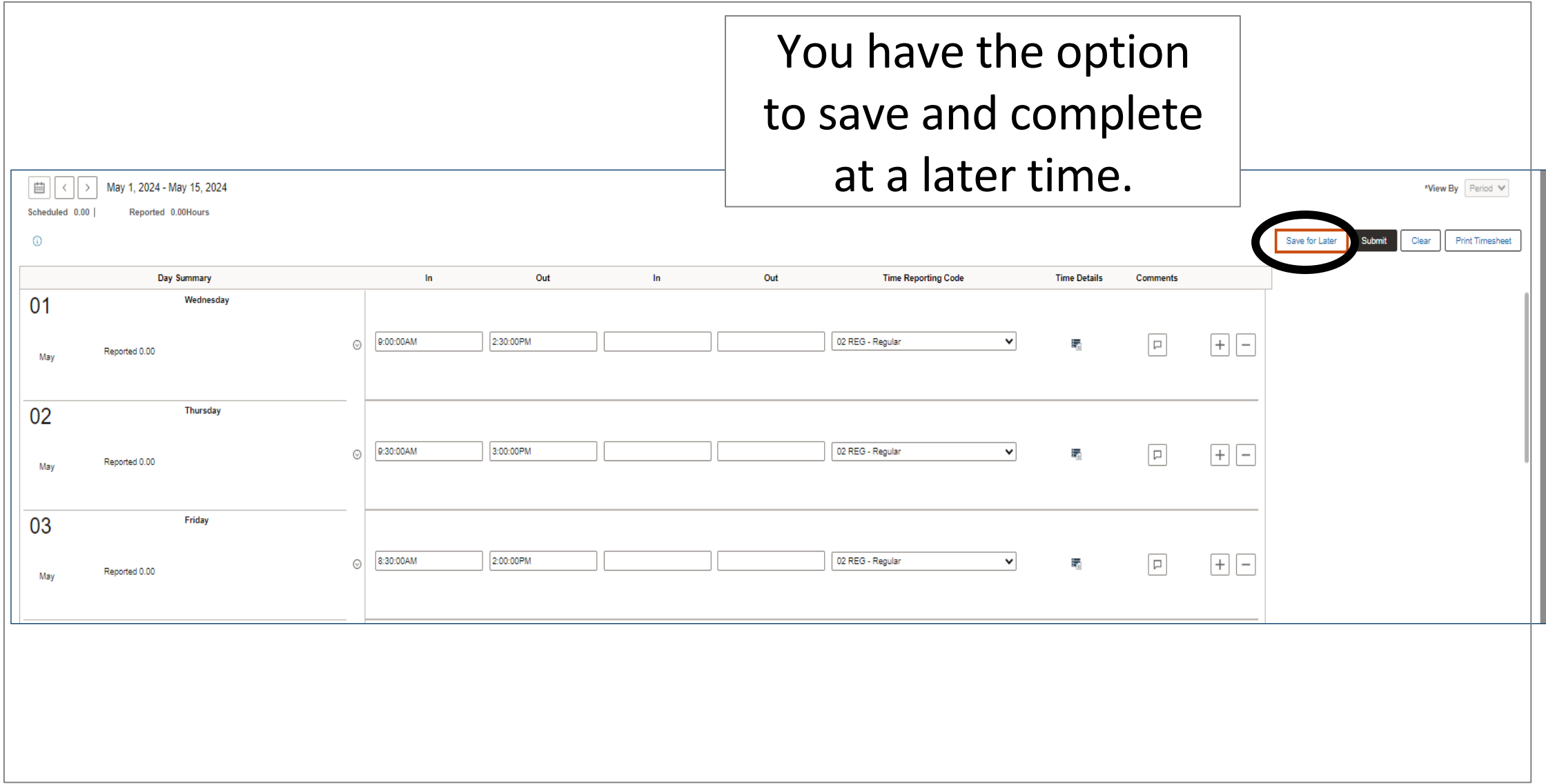

## As per policy ADM 04-408, time records are official certifications of time worked and as such should be completed carefully and accurately.

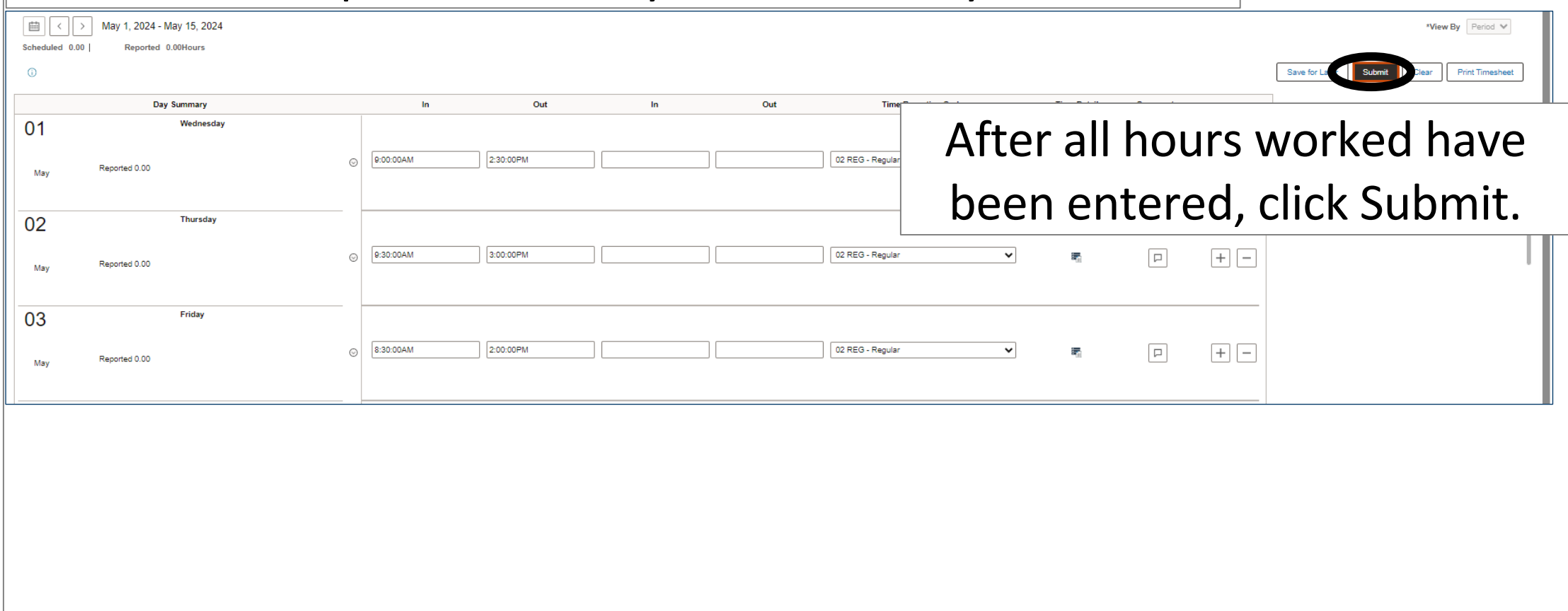

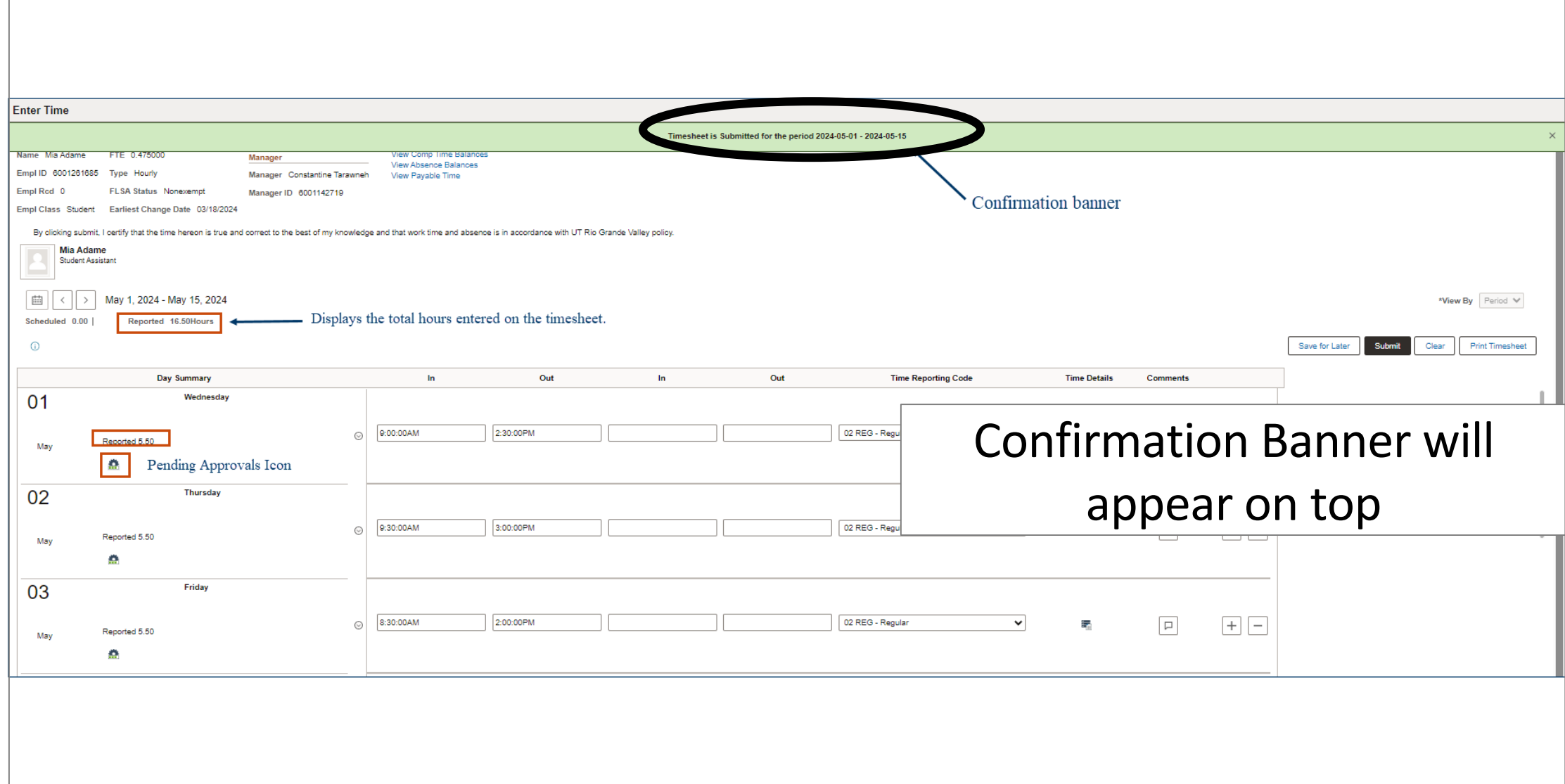

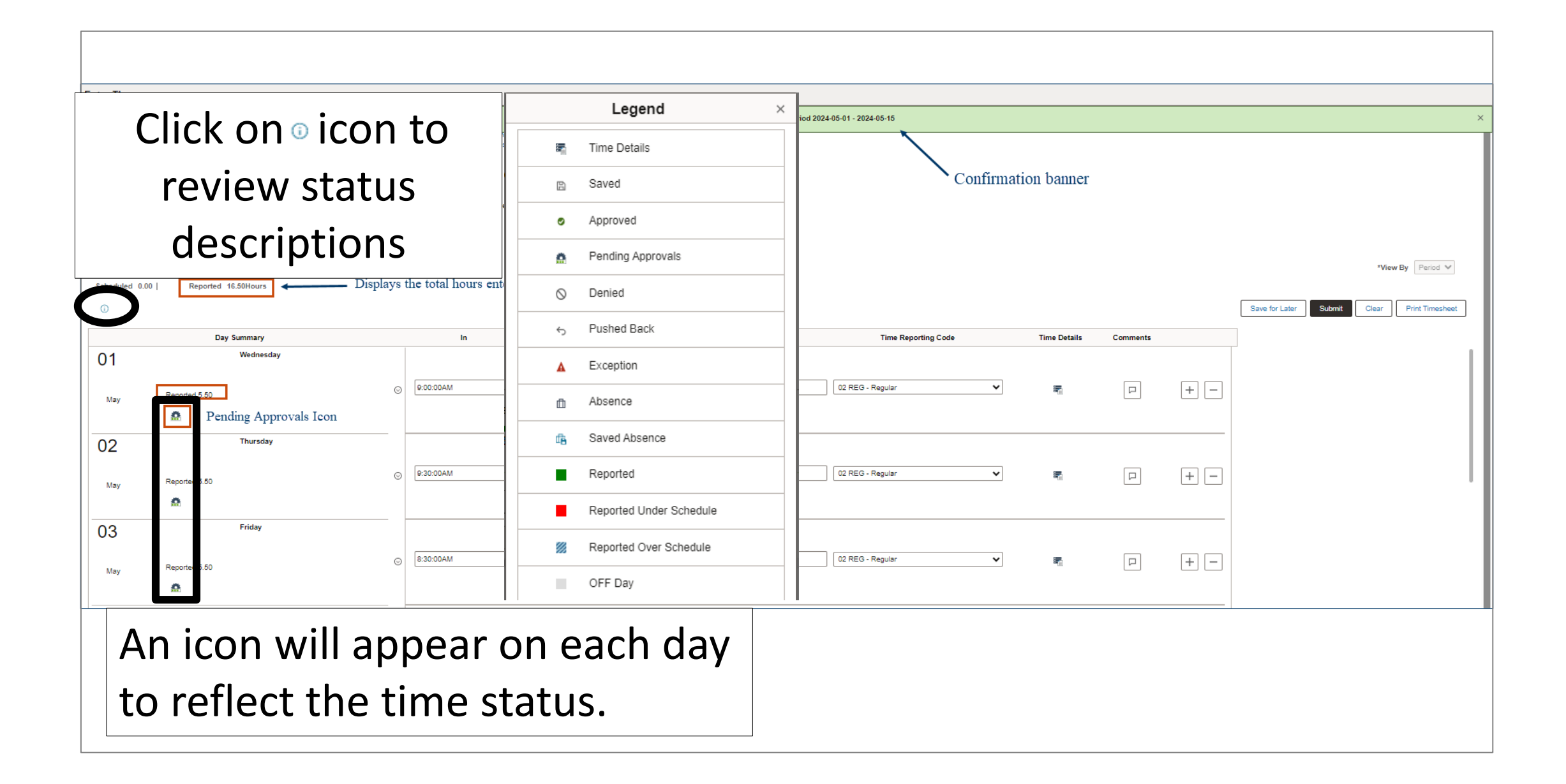

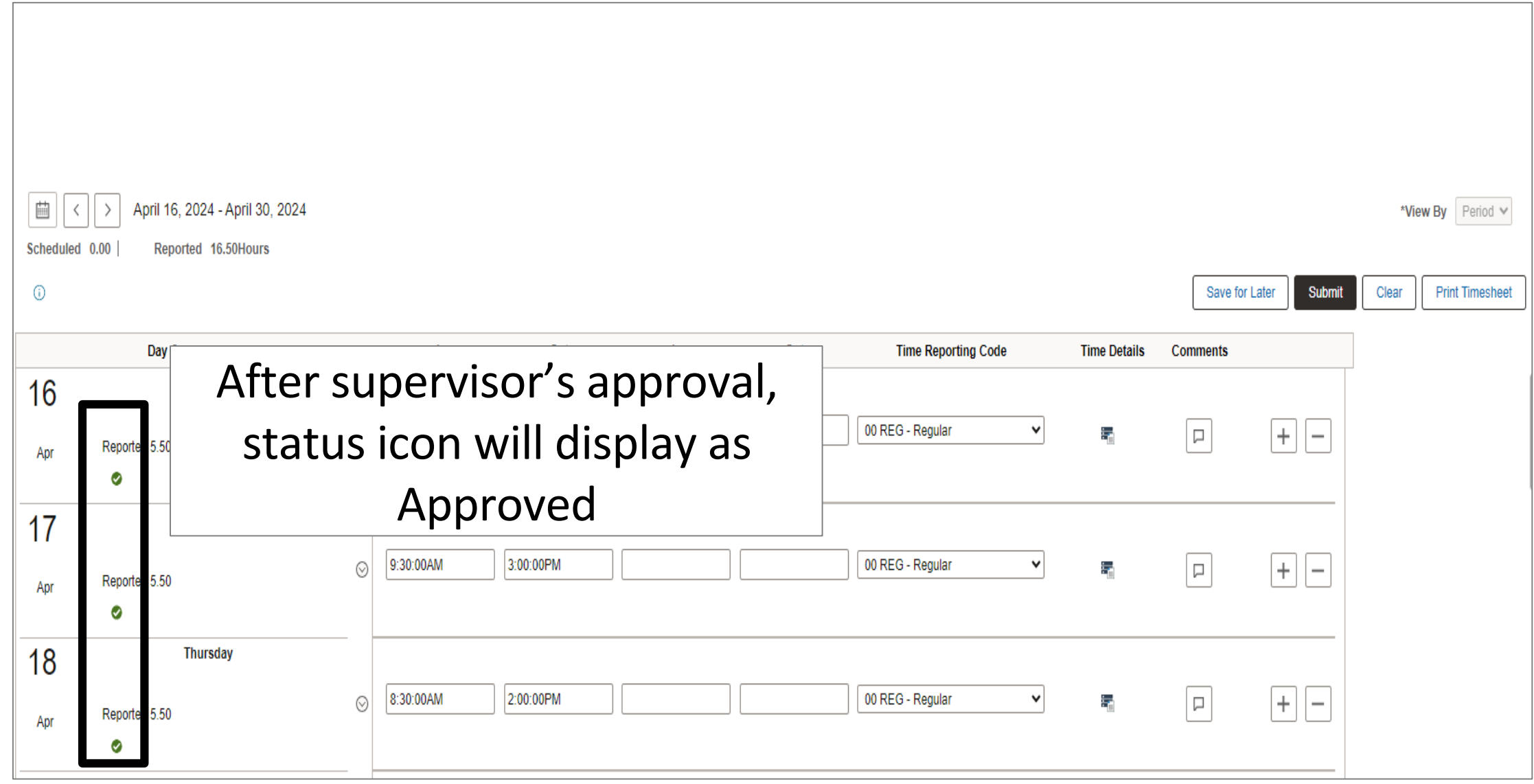

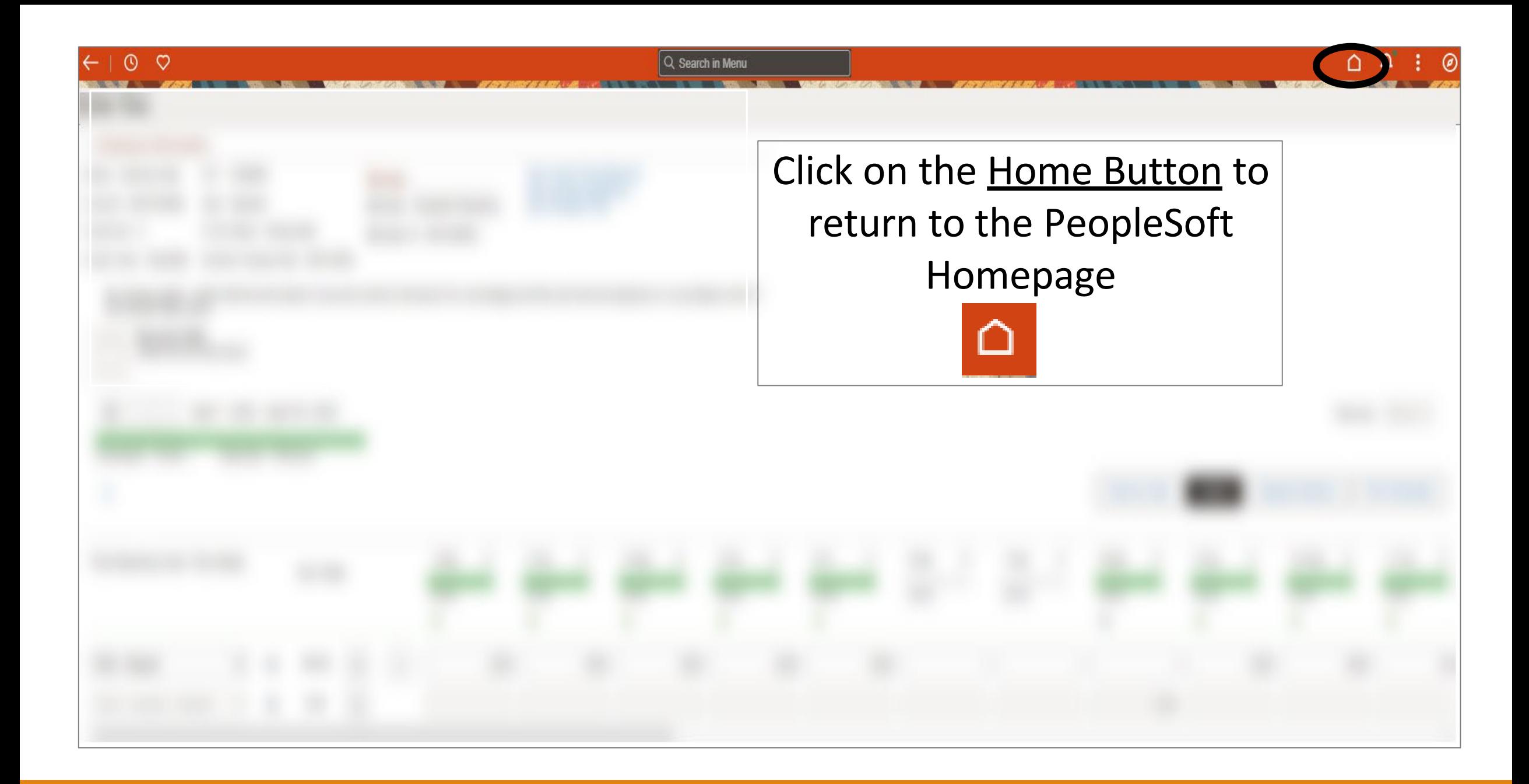

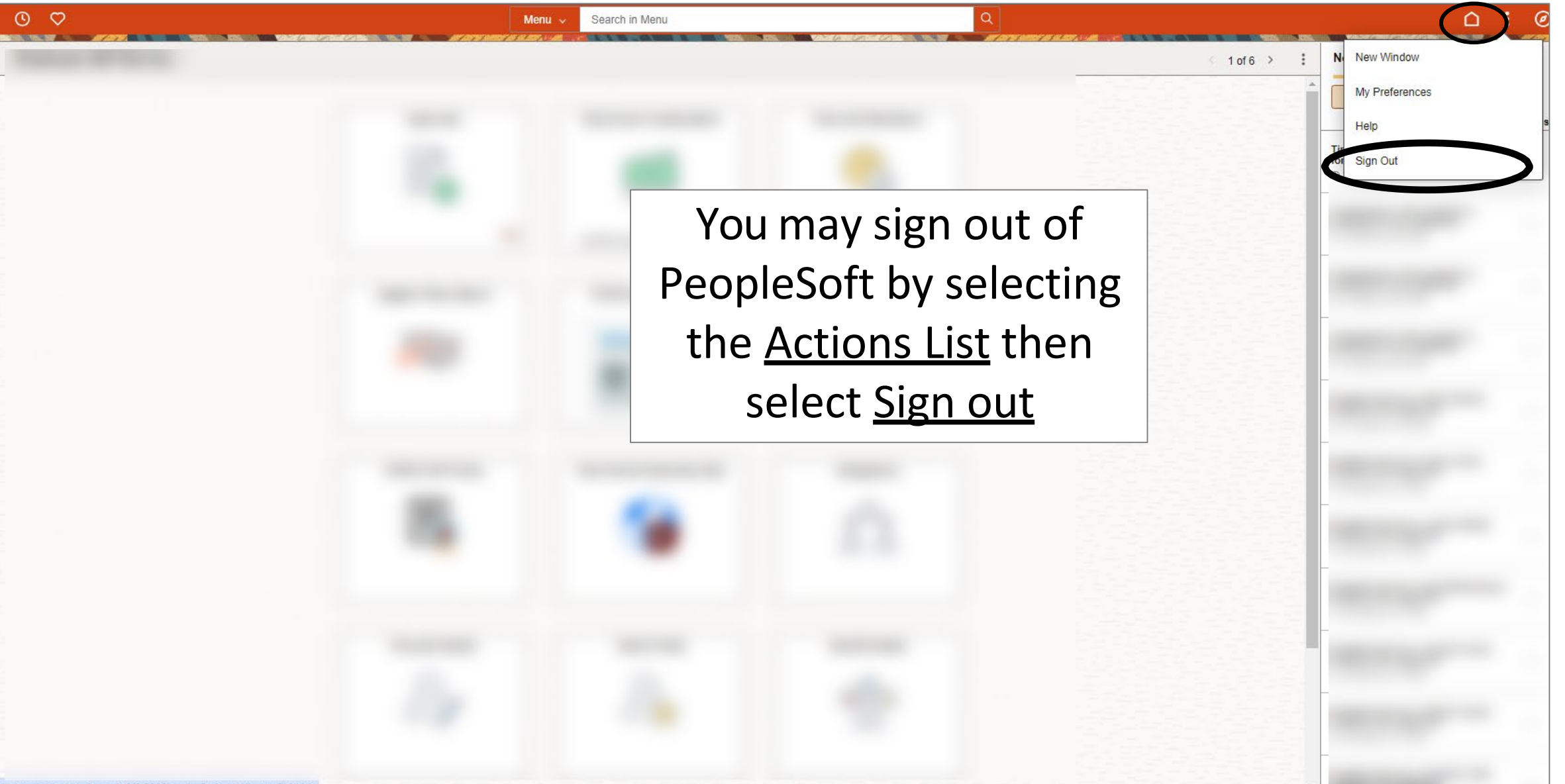

javascript:processing\_win0(0,3000); void DoNewWindowFL(this)

## Congratulations! You have successfully completed this topic. **End of Procedure.**